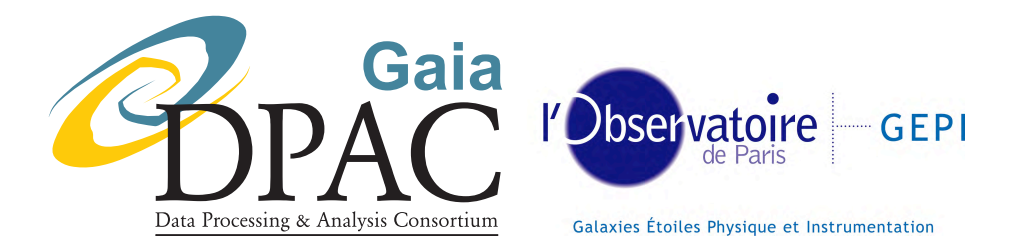

# DU438 Software Release Note 6.0

prepared by: Frédéric Arenou approved by: CU4 steering committee reference: GAIA-C4-SP-OPM-FA-057-1 issue: 1 revision: 0 date: 2008-05-25 status: Issued

# Abstract

This is the Software Release Note for DU438, a software allowing to generate lists of simulated binary/multiple stars with given properties. This version introduces the switch from ASCII to gbin format and describes how to access and install the software.

# Document History

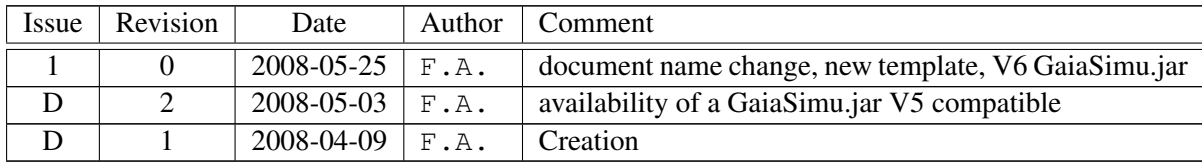

# 1 Configuration Item Identification

Configuration Item DU438 Version 6.0 Implementor CU4-DU438 Identifier [http://gaia.esac.esa.int/dpacsvn/DPAC\\_tags/CU4/software/DU438/6.0](http://gaia.esac.esa.int/dpacsvn/DPAC_tags/CU4/software/DU438/6.0)

# 2 Overview

This document refers to the DU438 software which purpose is to generate list of simulated Non-Single Stars (NSS). How to run it is described in [Arenou](#page-9-0) [\(2008b\)](#page-9-0).

## 2.1 Reference Documentation

- DU438 SUM: [Arenou](#page-9-0) [\(2008b\)](#page-9-0)
- DU438 SRS: [Arenou](#page-8-0) [\(2008a\)](#page-8-0)

## 2.2 Acronyms used in this document

The following is a complete list of acronyms used in this document:

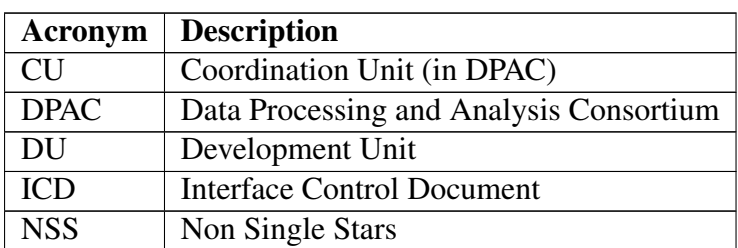

# 3 Installation instructions

The DU438 software consists of one standalone java project with its sources, configuration files, and GaiaSimu.jar jar file as the project is built on GaiaSimu.

### 3.1 Source distribution

The source code for the this version can be retrieved from the Subversion repository with the following URL (login required):

```
http://gaia.esac.esa.int/dpacsvn/DPAC_tags/CU4/software/DU438/6.
0/DU438
```
once it is tagged, and, until that, from the live version here:

<http://gaia.esac.esa.int/dpacsvn/DPAC/CU4/software/DU438>

### 3.2 Installation steps

For each project, the root directory contains a build.xml file.

• initiate the environment variables (procedure TBD by CU-T):

DPCCCOMMON **SOFCOMMON** ANT HOME PATH to access ant

- install the local copy of the project at some directory level; it will be called DU438 in what follows.
- Apart from the GaiaSimu. jar other data are needed and the exact information on how to get them is given at

[http://www.rssd.esa.int/wikiSI/index.php?title=CU2:](http://www.rssd.esa.int/wikiSI/index.php?title=CU2:_GaiaSimu) GaiaSimu

These large data (such as PSFs, etc.) cannot be put under svn, they are actually provided through another link, see the GaiaSimu Software Release Note provided at the URL above. Getting these data is tedious, but has to be done once for all only...

• Above the DU438 directory, a logical link has to be put in order to access to the simulation data:

```
cd .. ; ln -s somewhere/GaiaSimu Gaiasimu
(replace the "somewhere" by the actual place where the GaiaSimu data has been put),
so that the directory DU438/../GaiaSimu/data links to the data directory.
```
- check the content of DU438/conf/gaiasimu.properties to verify that they reflect the path to all the directory which may be accessed by GaiaSimu. In principle, no modification of its content should be done if the installation and logical link above have been done.
- build the software and run JUnit tests :

#### ant dist

Please note that the tests are integration tests which simulate a large number of stars, so this will take a lot of time.

### 3.3 Dependencies

3.3.1 Jar files

#### DPCC common jar files

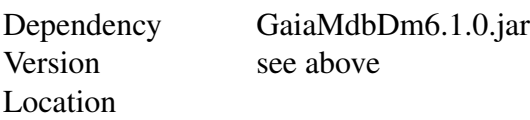

[http://gaia.esac.esa.int/dpacsvn/DPAC/DPCC/distributions/dpcccomm](http://gaia.esac.esa.int/dpacsvn/DPAC/DPCC/distributions/dpcccommon/current/lib/)on/ [current/lib/](http://gaia.esac.esa.int/dpacsvn/DPAC/DPCC/distributions/dpcccommon/current/lib/)

comments DPCC version for this library

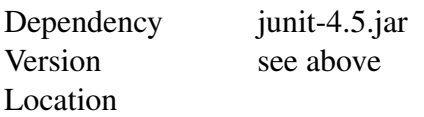

[http://gaia.esac.esa.int/dpacsvn/DPAC/DPCC/distributions/dpcccomm](http://gaia.esac.esa.int/dpacsvn/DPAC/DPCC/distributions/dpcccommon/current/lib/)on/ [current/lib/](http://gaia.esac.esa.int/dpacsvn/DPAC/DPCC/distributions/dpcccommon/current/lib/)

comments DPCC version for this library

#### DU specific jar files

As the simulation relies mostly of the CU2 GaiaSimu software code, the GaiaSimu.jar is needed and the exact information on how to get it is given at the URL below. In particular, this page contains the link to a .tgz file containing the official distribution of the GaiaSimu.jar file plus information on how to get binary data which may not be contained inside (e.g. large number of PSFs, etc.).

However the needed GaiaSimu. jar is already present, and under subversion configuration, in the directory DU438/lib/ext, in case the official distribution for the current cycle has not yet been tagged (still in beta phase while the current software already use it).

In this case, the provided GaiaSimu.jar is modified so as to provide sources in the current GOG format and is updated when the GOG version is available.

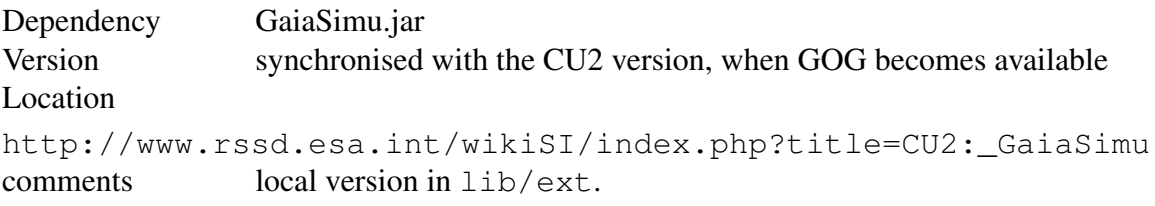

#### 3.3.2 Non-jar libraries

#### 3.3.3 XML files

Dependency dpcc build project.xml Location

```
http://gaia.esac.esa.int/dpacsvn/DPAC/DPCC/distributions/dpcccommon/
current/lib/
comments common DPCC build file
```
Dependency build project.xml Location

<http://gaia.esac.esa.int/dpacsvn/DPAC/CU1/software/common> comments common CU1 build file

### 3.4 Tools

Tool Ant Version 1.7.0 Location

[http://gaia.esac.esa.int/dpacsvn/DPAC/CU1/software/common/apache-](http://gaia.esac.esa.int/dpacsvn/DPAC/CU1/software/common/apache-ant-1.7.0)ant-1. [7.0](http://gaia.esac.esa.int/dpacsvn/DPAC/CU1/software/common/apache-ant-1.7.0) comments used for code building

Tool java Version 1.6 Location (sun-java6-jdk) comments

# 4 Changes

This is the third release of this tool.

### 4.1 Functional changes in this release

This tool has been completely changed at cycle 6 (after a partial change at cycle 5) in order to reflect the new simulation method, based on much more realistic observational data. Most of the code has now been put in the DmsCommon class of GaiaSimu: now, only what has to be changed for a given DU is present in the DU438 software, the default remaining in DmsCommon.

### 4.2 Issue fixed in this release

N/A.

# 4.3 Open issues

No open issues.

## 4.4 Bug reporting

Bug reports and software change/addition requests should be submitted through the Mantis tool from the MyPortal area on the Gaia web page ([http://www.rssd.esa.int/index.](http://www.rssd.esa.int/index.php?project=GAIA&page=index) [php?project=GAIA&page=index](http://www.rssd.esa.int/index.php?project=GAIA&page=index)).

Please raise issues against the CU4>> DU438 project.

# 5 Associated Documentation

The Software User Manual [\(Arenou, 2008b\)](#page-9-0)

# 6 References

<span id="page-8-0"></span>Arenou, F., 2008a, *DU438 Software Requirements Specification*, Tech. Rep. GAIA-C4-SP-OPM-FA-051, Observatoire de Paris / CNRS,

URL [http://wwwhip.obspm.fr/˜arenou/PS-papers/gaia/](http://wwwhip.obspm.fr/~arenou/PS-papers/gaia/GAIA-C4-SP-OPM-FA-051.pdf) [GAIA-C4-SP-OPM-FA-051.pdf](http://wwwhip.obspm.fr/~arenou/PS-papers/gaia/GAIA-C4-SP-OPM-FA-051.pdf)

<span id="page-9-0"></span>Arenou, F., 2008b, *DU438 Software User Manual*, Tech. Rep. GAIA-C4-UG-OPM-FA-055, Observatoire de Paris / CNRS,

URL [http://wwwhip.obspm.fr/˜arenou/PS-papers/gaia/](http://wwwhip.obspm.fr/~arenou/PS-papers/gaia/GAIA-C4-UG-OPM-FA-055.pdf) [GAIA-C4-UG-OPM-FA-055.pdf](http://wwwhip.obspm.fr/~arenou/PS-papers/gaia/GAIA-C4-UG-OPM-FA-055.pdf)